## Saint Francis Hospice JustGiving Instructions

How do I create an online fundraising page so I can raise money for a registered charity

Creating an online fundraising page for a registered charity on JustGiving takes just a few minutes. After a few quick steps you will be able to share yourstory on email and social media and will be able to start receiving donations for your selected charity.

There are some key things that you will want to think about before you begin: what do you want to use your online fundraising page to raise money for, what amount do you want to raise, and will you be raising money as part of an organized event like a marathon or will it be something that you are organising yourself.

With that sorted you can get started on your journey to raise money and change lives.

| JustG | V | <b>nd</b> " |
|-------|---|-------------|
|       |   |             |

| saint              | 0                          |
|--------------------|----------------------------|
| francis            | State of the second second |
| hospice            | Ý                          |
| living with dignit | y                          |

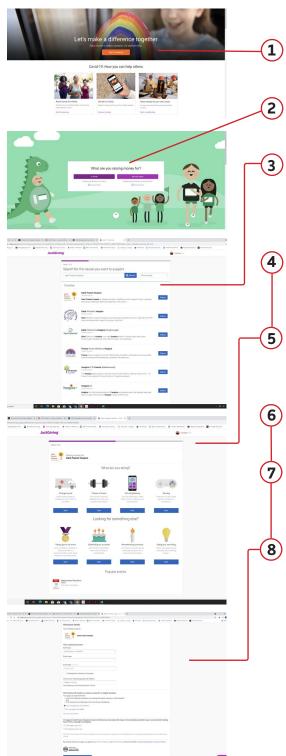

 Sign up/ log in to your JustGiving account and click 'Start Fundraising'.

When asked 'Are you fundraising for a registered charity?', select 'Yes, continue'.

Search for the cause you want to support. If they're not listed, nominate them to join and we'll drop them an email with instructions on how to sign up.

Let us know whether you're taking part in an event, celebrating an occasion, fundraising in memory or doing your own thing.

If you can't see your event listed, select 'Add your own' at the bottom of the page and tell us a bit more about your activity.

Choose your web address – this is the link you'll be sharing with friends and family when asking them to donate.

Tick 'Yes' if you're running a bake sale, or selling tickets to an event, raffle or auction. Donations to your Page won't be eligible for Gift Aid.

Click 'Create your page'.

Job done! Your Fundraising Page is now set up and ready to accept donations. We'll send the money that you raise to your charity on a weekly basis.

If you have any more questions or need anymore help, please get in touch with our fundraising team! Email community@sfh.org.uk or call us on 01708 771431.